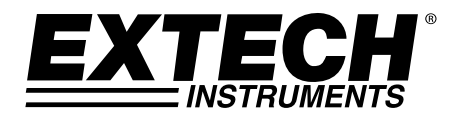

# **Termômetro / Registrador de dados em 4 canais**

**Entradas para RTD e termopar** 

# **Modelo SDL200**

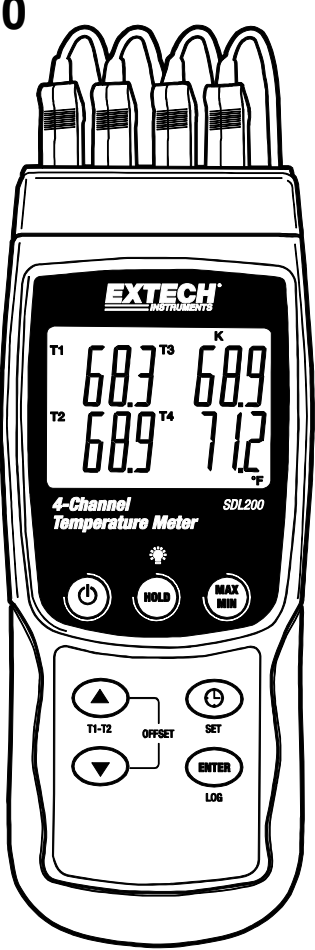

# *Introdução*

**Parabenizamos-lhe →** Parabéns pela aquisição do termômetro SDL200 da Extech, um medidor da série de registradores SD. Este medidor mostra e salva as leituras de temperatura a partir de até quatro (4) termopares dos tipos K, J, T, E, R ou S e duas (2) sondas RTD Pt100. Os dados salvos são armazenados num cartão SD para que possam ser transferidos para um PC. Além disto, a porta RS232 permite a transmissão de dados para um PC. Este medidor profissional, com o devido cuidado, irá proporcionar anos de serviço confiável e seguro.

# *Descrição do medidor*

- 1. Entradas para termopar
- 2. Visor LCD
- 3. Botão de LIGAR-DESLIGAR  $\mathsf{\dot{\oplus}}$
- 4. Botão HOLD e da luz de fundo
- 5. Botões MAX-MIN
- 6. Botão Sobe ▲ / T1-T2 (também botão de desvio)
- 7. Botão SET e relógio (9)
- 8. Botão Desce ▼ (também botão de desvio)
- 9. Botão ENTER e LOG
- 10. Entradas para RTD PT1 e PT2
- 11. Entrada para conexão com PC
- 12. Entrada do cabo de alimentação
- 13. Entrada para cartão SD

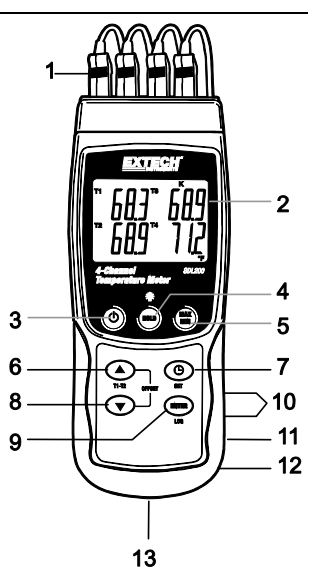

**Observações:** os itens 10 – 12 estão localizados na parte de trás da tampa do compartimento no lado direito do medidor.

O compartimento das pilhas, a base e o encaixe para tripé estão localizados na parte de trás do instrumento.

# *Descrição do visor*

- 1. Identificador das entradas T1 e PT1 (RTD) do termômetro
- 2. Leitura da temperatura do termopar T1 ou da entrada RTD PT1
- 3. Identificador das entradas T2 e PT2 (RTD) do termômetro
- 4. Leitura da temperatura do termopar T2 ou da entrada RTD PT2
- 5. Identificador da entrada T3 do termopar
- 6. Tipo de entrada do termômetro
- 7. Leitura da temperatura da entrada T3 do termopar
- 8. Leitura da temperatura da entrada T4 do termopar
- 9. Unidade de medida
- 10. Identificador da entrada T4 do termopar

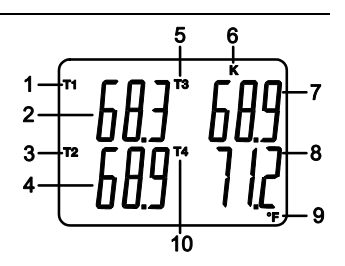

# *Início*

# **Ligar e desligar**

- Ligue o medidor mantendo pressionado o botão de ligar  $\mathbb O$  por pelo menos 1,5 segundo.
- Mantenha premido o botão de ligar por pelo menos 1,5 segundo para desligar o medidor.
- Este medidor é alimentado por seis (6) pilhas "AA" de 1,5 V DC ou pelo adaptador AC opcional. Se o medidor não ligar, verifique se as pilhas instaladas no compartimento traseiro estão carregadas (consulte a secção de troca das pilhas a seguir, neste manual) ou, caso esteja utilizando o adaptador AC, verifique se o adaptador está conectado corretamente ao medidor ou a uma fonte de alimentação AC (consulte a secção de Adaptador AC a seguir, neste manual).

# **Conectar os sensores de RTD e termopar**

Este medidor oferece dois modos de operação: o modo de sonda de temperatura RTD (de platina e 100 Ohm) e o modo de termopar (termopares dos tipos K, J, T, E, R ou S).

- Conecte até quatro (4) termopares às minientradas na parte de cima do medidor, etiquetadas de T1 até T4.
- Conecte até duas (2) sondas RTD às entradas "phono" de 3,5 mm, etiquetadas PT1 e PT2 e localizadas sob a tampa do compartimento no canto inferior direito do medidor.
- Selecione o modo de operação desejado, bem como outras configurações, no modo de configuração. Consulte a secção sobre o modo de configuração abaixo.

**OBSERVAÇÃO IMPORTANTE**: os termopares fornecidos são utilizáveis somente na faixa de -20 a +250 °C (-4 a +482 °F); ainda assim, o medidor consegue mostrar o valor de temperaturas fora desta faixa. Para medições fora da faixa especificada aqui, adquira termopares adequados para a faixa desejada.

# *Modo de configuração*

# **Configurações básicas iniciais**

Para visualizar as configurações atuais do medidor em relação a hora, data e taxa de amostragem do registrador de dados, pressione o botão SET brevemente. O medidor mostrará as configurações numa sucessão rápida. Se as informações não puderem ser vistas na primeira tentativa, pressione o botão SET novamente, até que todas as informações sejam observadas.

# **Aceder ao modo de configuração**

- 1. Mantenha pressionado o botão SET por pelo menos 1,5 segundo para aceder ao menu de configuração.
- 2. Pressione o botão SET brevemente para navegar pelos parâmetros disponíveis. O tipo de parâmetro é mostrado na parte inferior do visor LCD, e a seleção atual para aquele tipo é mostrada na parte superior.
- 3. Quando aparecer o parâmetro a ser alterado, utilize as teclas direcionais para alterar a configuração. Pressione o botão ENTER para confirmar a mudança.
- 4. Mantenha pressionado o botão SET por pelo menos 1,5 segundo para sair do modo de configuração. O medidor sairá automaticamente do modo de configuração se nenhum botão for pressionado dentro de 7 segundos.
- 5. Os parâmetros de configuração disponíveis estão listados abaixo. Informações detalhadas adicionais podem ser encontradas abaixo desta lista:
	- **dAtE** Ajuste do relógio (Ano/Mês/Dia; Horas/Minutos/Segundos)
	- **SP-t** Ajuste da taxa de amostragem do registrador de dados
	- **PoFF** Desligamento automático (ativar ou desativar a função de desligamento automático)
	- **bEEP** Ligar/desligar o alarme sonoro
	- **dEC** Ajuste do formato numérico; EUA (decimal: 20,00) ou Europeu (vírgula: 20,00)
	- **Sd F** Formatar o cartão de memória SD
	- **t-CF** Seleção da unidade da temperatura (C ou F)
	- **tYPE** Seleção do tipo de termômetro (Pt, K, J, T, E, R ou S)

# **Ajuste do relógio**

- 1. Entre no parâmetro **dAtE**.
- 2. Pressione o botão ENTER.
- 3. Utilize as teclas direcionais para alterar o valor do ANO. Pressione ENTER para confirmar.
- 4. Repita os passos acima para MÊS, DIA, HORA, MINUTOS e SEGUNDOS.
- 5. Mantenha pressionado o botão SET por pelo menos 1,5 segundo para voltar ao modo de operação normal (ou aguarde 7 segundos até que o medidor volte automaticamente para o modo de operação normal).
- 6. O relógio manterá a hora correta mesmo quando o medidor estiver desligado. Porém, se as pilhas descarregarem-se, o relógio precisará ser reajustado após a troca das pilhas.

# **Ajuste do tempo (taxa) de amostragem do registrador de dados**

- 1. Entre no parâmetro **SP-t**.
- 2. Utilize as teclas direcionais para selecionar a taxa de amostragem desejada. As opções disponíveis são: 0, 1, 2, 5, 10, 30, 60, 120, 300, 600, 1800 e 3600 segundos.
- 3. Pressione ENTER para confirmar o ajuste.
- 4. Mantenha pressionado o botão SET por pelo menos 1,5 segundo para voltar ao modo de operação normal (ou aguarde 7 segundos até que o medidor volte automaticamente para o modo de operação normal).

# **Ativar/desativar a função de desligamento automático**

- 1. Entre no parâmetro **PoFF**.
- 2. Utilize as teclas direcionais para selecionar ON (ativar) ou OFF (desativar). Com a função de desligamento automático ativada, o medidor desligar-se-á automaticamente após 10 minutos de inatividade.
- 3. Pressione ENTER para confirmar o ajuste.
- 4. Mantenha pressionado o botão SET por pelo menos 1,5 segundo para voltar ao modo de operação normal (ou aguarde 7 segundos até que o medidor volte automaticamente para o modo de operação normal).

# **Ligar ou desligar o alarme sonoro**

- 1. Entre no parâmetro bEEP.
- 2. Utilize as teclas direcionais para selecionar ON ou OFF. Pressione ENTER para confirmar o aiuste.
- 3. Mantenha pressionado o botão SET por pelo menos 1,5 segundo para voltar ao modo de operação normal (ou aguarde 7 segundos até que o medidor volte automaticamente para o modo de operação normal).

# **Formato numérico (vírgula ou ponto decimal)**

Os formatos numéricos da Europa e dos EUA são diferentes entre si. O padrão do medidor é o modo EUA, em que um ponto decimal é utilizado para separar as unidades em dezenas, isto é, **20.00**; o formato europeu utiliza uma vírgula, isto é, **20,00** para separar as unidades em dezenas. Para alterar esta opção:

- 1. Entre no parâmetro dEC.
- 2. Utilize as teclas direcionais para selecionar USA ou EUro. Pressione ENTER para confirmar o aiuste.
- 3. Mantenha pressionado o botão SET por pelo menos 1,5 segundo para voltar ao modo de operação normal (ou aguarde 7 segundos até que o medidor volte automaticamente para o modo de operação normal).

# **FORMATAR o cartão SD**

- 1. Entre no parâmetro Sd F.
- 2. Utilize as teclas direcionais para selecionar YES e formatar o cartão (selecione NO para cancelar). Todos os dados do cartão serão apagados se o cartão for formatado.
- 3. Pressione ENTER para confirmar a seleção.
- 4. Pressione ENTER para confirmar novamente.
- 5. O medidor retornará automaticamente ao modo de operação normal quando a formatação estiver completa. Se isto não ocorrer, mantenha pressionado o botão SET por pelo menos 1,5 segundo para voltar ao modo de operação normal.

# **Ajuste da unidade de medida da tamperatura (**°**C ou** °**F)**

- 1. Entre no parâmetro t-CF.
- 2. Utilize as teclas direcionais para selecionar °C ou °F. Pressione ENTER para confirmar o aiuste.
- 3. Mantenha pressionado o botão SET por pelo menos 1,5 segundo para voltar ao modo de operação normal (ou aguarde 7 segundos até que o medidor volte automaticamente para o modo de operação normal).

# **Ajuste do tipo de termopar (K, J, T, E, R, S ou Pt)**

- 1. Entre no parâmetro tYPE.
- 2. Utilize as teclas direcionais para selecionar o tipo. Pressione ENTER para confirmar o ajuste.
- 3. Mantenha pressionado o botão SET por pelo menos 1,5 segundo para voltar ao modo de operação normal (ou aguarde 7 segundos até que o medidor volte automaticamente para o modo de operação normal).

#### **Modo de termopar básico**

Os termopares são conectados no topo do medidor, às entradas etiquetadas de T1 a T4. Selecione o tipo de termopar (J, K, etc.) correspondente ao tipo de termopar utilizado. No modo de termopar normal, o medidor mostrará simultaneamente a temperatura dos termopares de T1 a T4. Traços serão mostrados se um termopar não estiver conectado ou se a medição estiver fora da faixa.

#### **Modo de termopar T1-T2**

Para visualizar a diferença de temperatura entre os termopares T1 e T2, mantenha pressionado o botão T1-T2 por pelo menos 1,5 segundo. O visor mostrará a temperatura T1 (no canto superior esquerdo), a temperatura T2 (no canto inferior esquerdo) e a diferença (T1-T2) no canto inferior direito.

#### **Modo de RTD básico**

Os RTDs são conectados às estradas etiquetadas como PT1 e PT2, no canto inferior direito do medidor. Selecione "Pt" como tipo de termopar no modo de configuração. No modo de RTD normal, o medidor mostrará simultaneamente a temperatura de até dois termômetros RTD. Aparecerá T1 (para RTD PT1) na parte superior do visor LCD, e T2 (para a entrada RTD PT2) na parte inferior no visor LCD. Traços serão mostrados se o sensor não estiver conectado a uma entrada ou se a medição estiver fora da faixa especificada.

#### **Modo de RTD T1-T2**

Para visualizar a diferença de temperatura entre T1 (PT1) e T2 (PT2), mantenha pressionado o botão T1-T2 por pelo menos 1,5 segundo. O visor mostrará a temperatura T1 (no canto superior esquerdo), a temperatura T2 (no canto inferior esquerdo) e a diferença (T1-T2) no canto inferior direito.

#### **Reter dados**

Para congelar uma medição no visor, pressione o botão HOLD brevemente. O medidor emitirá um sinal sonoro, a leitura será congelada no visor, e o ícone HOLD será ligado. Pressione o botão HOLD novamente para liberar o visor e sair do modo de reter dados, retornando o medidor ao modo de operação normal.

#### **Leituras MAX-MIN**

Numa dada sessão de medição, este medidor é capaz de gravar as leituras máxima (MAX) e mínima (MIN) para referência futura.

- 1. Pressione o botão MAX-MIN brevemente para aceder a este modo de operação (o ícone REC aparecerá).
- 2. O medidor gravará as leituras MAX e MIN.
- 3. Pressione o botão MAX-MIN novamente para visualizar a leitura MAX atual (o ícone MAX aparecerá). As leituras mostradas no visor correspondem às leituras máximas encontradas desde que o ícone REC apareceu (quando o botão MAX-MIN foi pressionado pela primeira vez).
- 4. Pressione o botão MAX-MIN novamente para visualizar a leitura MIN atual (o ícone MIN aparecerá). As leituras mostradas no visor correspondem às leituras mínimas encontradas desde que o ícone REC apareceu (quando o botão MAX-MIN foi pressionado pela primeira vez).
- 5. Para sair do modo MAX-MIN, mantenha pressionado o botão MAX-MIN por pelo menos 1,5 segundo. O medidor emitirá um sinal sonoro, os ícones REC-MAX-MIN desaparecerão, a memória MAX-MIN será apagada e o medidor retornará ao modo de operação normal.

# **DESVIO da medição**

# **Ajuste do DESVIO de termopar**

- 1. Ajuste o tipo desejado de termopar.
- 2. Insira uma sonda na entrada T1, no topo do medidor.
- 3. Mantenha pressionados ambos os botões de DESVIO (as teclas direcionais sobe e desce) por pelo menos 1,5 segundo, para aceder à tela de DESVIO.
- 4. O último valor medido será mostrado no lado esquerdo do visor LCD; o valor com desvio ajustado será mostrado à direita.
- 5. Utilize as teclas direcionais para ajustar o desvio desejado.
- 6. Pressione o botão ENTER brevemente para armazenar o valor do desvio armazenado e retornar ao modo de operação normal.
- 7. No modo normal, o valor do desvio será aplicado a todas as quatro entradas

# **Ajuste do desvio de RTD**

- 1. Ajuste o tipo de entrada como 'Pt'.
- 2. Insira uma sonda na entrada PT1 ou na PT2. Somente um RTD pode ser desviado por vez.
- 3. Mantenha pressionados ambos os botões de DESVIO ▲▼ por pelo menos 1,5 segundo, para aceder à tela de DESVIO.
- 4. Pressione o botão  $\blacktriangle$  para selecionar PT1 ou pressione  $\Theta$  para selecionar PT2. (Aparecerá a mensagem "Err" se não houver uma sonda conectada à entrada selecionada).
- 5. Utilize os botões ▲ e ▼ para ajustar o desvio. O último valor medido (SEt) será mostrado no lado esquerdo do visor LCD; o valor com desvio ajustado(oFS) será mostrado à direita.
- 6. Pressione o botão ENTER brevemente para armazenar o valor do desvio armazenado e retornar ao modo de operação normal.

# **Luz de fundo do visor**

Para ligar ou desligar a luz de fundo do visor, mantenha pressionado o botão de luz de fundo <sup>er</sup> por pelo menos 1,5 segundo. O medidor emitirá um sinal sonoro ao ligar ou desligar a luz de fundo, a menos que o sinal sonoro tenha sido desativado no modo de configuração, como descrito neste manual de instruções.

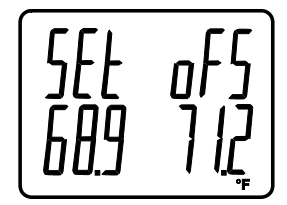

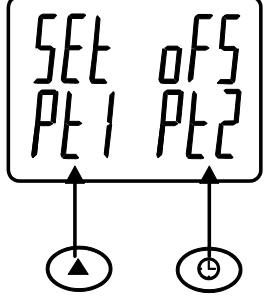

# **Tipos de gravação de dados**

- **Registro manual de dados:** para registrar manualmente até 99 leituras num cartão SD através dos botões do aparelho.
- **Registro automático de dados:** para registrar automaticamente os dados num cartão de memória SD em que o número de dados seja limitado quase somente pelo tamanho do cartão. As leituras serão armazenadas de acordo com a taxa especificada pelo usuário.
- **RS-232/USB:** o medidor inclui uma entrada RS-232/USB para PC, localizada no canto inferior direito do medidor, abaixo da tampa do compartimento. Para a transmissão de dados para um PC através da porta RS232 conector de saída, o 407001-USB opcional (kit RS232 para cabo USB e CD de driver) juntamente com o 407001 software (disponível gratuitamente em www.extech.com/sdl200) são necessários.

# **Informações do cartão SD**

- Insira um cartão SD (de 1 G até 16 G) na entrada para cartão SD, na parte inferior do medidor. O cartão deve ser inserido com a frente (o lado etiquetado) voltado para a parte de trás do medidor.
- Se o cartão SD estiver em sua primeira utilização, recomenda-se que o cartão seja formatado e o relógio do registrador seja ajustado, para uma catalogação de data/hora precisa durante as sessões de registro de dados. Consulte a secção de modo de configuração para instruções sobre como formatar o cartão SD e ajustar a hora/data.
- Os formatos numéricos dos EUA e da Europa diferem entre si. Os dados no cartão SD podem ser formatados para qualquer um dos formatos. O formato padrão do medidor é o modo dos EUA, em que um ponto decimal é utilizado para separar as unidades das dezenas, ou seja, **20.00**. O formato europeu utiliza uma vírgula, ou seja, **20,00**. Para alterar esta configuração, consulte a secção de modo de configuração.

# **Registro manual de dados**

No modo manual, o usuário pressiona o botão LOG para registrar manualmente uma leitura no cartão SD.

- 1. Ajuste a taxa de amostragem para "0" segundos, como descrito na secção de modo de configuração.
- 2. Mantenha pressionado o botão LOG por pelo menos 1,5 segundo; a parte inferior do visor mostrará p-*n* (*n* = posição na memória, de 1 a 99).
- 3. Pressione o botão LOG brevemente para registrar uma leitura na memória. O ícone LOGGER piscará sempre que um dado for salvo (o ícone SCAN SD aparecerá quando o medidor aceder ao cartão).
- 4. Utilize os botões ▲ e ▼ para selecionar a posição desejada dentre as 99 posições da memória.
- 5. Para sair do modo de registro manual de dados, mantenha pressionado o botão LOG por pelo menos 1,5 segundo.

# **Registro automático de dados**

No modo de registro automático de dados, o medidor coleta e armazena as leituras num cartão SD de acordo com a taxa de amostragem especificada pelo usuário. A taxa de amostragem padrão do medidor é de dois segundo. Para alterar a taxa de amostragem, consulte a seção de modo de configuração (a taxa de amostragem não pode ser de "0" para o registro automático de dados):

- 1. Para iniciar uma sessão de registro automático de dados, mantenha pressionado o botão LOG por pelo menos 1,5 segundo.
- 2. O medidor buscará um cartão SD e verificará se ele pode ser utilizado para armazenamento de dados. Se o cartão não tiver sido inserido ou se estiver defeituoso, o medidor mostrará a mensagem SCAN SD indefinidamente. Neste caso, desligue o medidor e tente novamente com um cartão SD válido.
- 3. Se o cartão SD for válido, aparecerá no visor o ícone e então o ícone LOGGER piscará sempre que uma leitura for armazenada.
- 4. Para pausar o registrador de dados, pressione o botão LOG brevemente. O ícone LOGGER parará de piscar. Para retomar o registro de dados, basta pressionar o botão LOG novamente.
- 5. Para terminar a sessão de registro de dados, mantenha pressionado o botão LOG por pelo menos 1,5 segundo.
- 6. Se o cartão SD estiver em sua primeira utilização, será criada uma pasta no cartão denominada **TMD01**. Até 99 planilhas (cada uma com 30,000 leituras) podem ser armazenadas nesta pasta.
- 7. Quando o registro de dados começar, uma nova planilha denominada **TMD01001.xls** será criada no cartão SD, na pasta TMD01. Os dados armazenados serão colocados no documento TMD01001.xls até que 30,000 leituras sejam armazenadas.
- 8. Se a sessão de medição exceder o limite de 30,000 leituras, um novo documento será criado (TMD01002.xls), em que mais 30,000 leituras poderão ser armazenadas. Este método continuará até que haja 99 documentos, e então outra pasta será criada (TMD02), onde poderão ser armazenadas mais 99 planilhas. Este processo continua da mesma forma da pasta TMD03 até a TMD10 (a última pasta disponível).

# **Transferência de dados do cartão SD para o PC**

- 1. Complete uma sessão de registro de dados como detalhado acima, nas secções anteriores. Dica: para realizar o primeiro teste, basta gravar uma quantidade pequena de dados de teste. Isto serve para garantir que o processo de registro de dados fique bem entendido antes que o registro sério de dados comece.
- 2. Com o medidor desligado, remova o cartão SD.
- 3. Insira o cartão SD diretamente num leitor de cartões SD do PC. Se o PC não tiver um leitor de cartão SD, utilize um adaptador para cartão SD (disponível na maioria das lojas de acessórios para computador).
- 4. Ligue o PC e abra um programa de planilhas. Abra os documentos salvos no programa de planilhas (veja na tela abaixo um exemplo de planilha de dados).

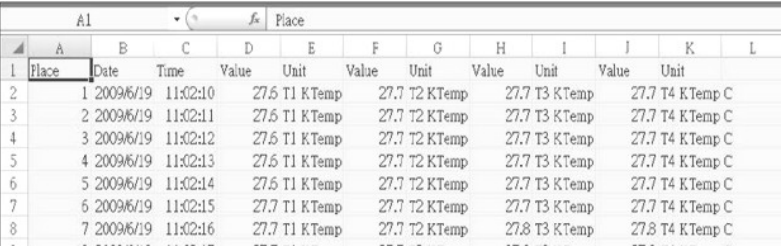

# Exemplo de planilha de dados

Exemplo de planilha de dados (dados no gráfico)

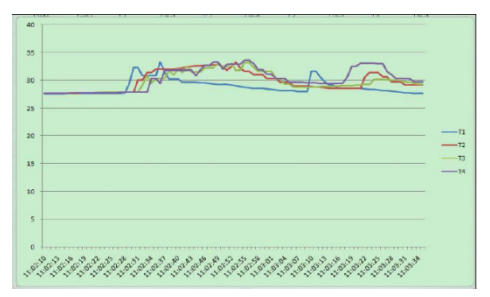

# **Interface RS-232/USB do PC**

Para a transmissão de dados para um PC através da porta RS232 conector de saída, o 407001- USB opcional (kit RS232 para cabo USB e CD de driver) juntamente com o 407001 software (disponível gratuitamente em www.extech.com/sdl200) são necessários.

# **Adaptador AC**

Este medidor funciona normalmente com seis (6) pilhas 'AA' de 1,5 V. Um adaptador opcional de 9V também está disponível. Quando o adaptador for utilizado, o medidor será alimentado permanentemente, e o botão de ligar/desligar será desativado.

# *Troca e eliminação das pilhas*

Quando o ícone de bateria fraca  $\boxtimes$  aparecer no visor LCD, as pilhas devem ser trocadas. Ainda é possível realizar várias horas de medições precisas nesta condição; porém, as pilhas devem ser trocadas assim que possível:

- Remova os dois (2) parafusos Phillips da parte de trás do medidor (diretamente acima do topo do suporte).
- Remova e guarde a tampa do compartimento e os parafusos em local onde não possam ser danificados ou perdidos.
- Troque as seis (6) pilhas 'AA' de 1,5 V, observando a polaridade.
- Coloque a tampa do compartimento de volta, com os dois (2) parafusos Phillips.

Todos os utilizadores da UE são legalmente obrigados pela Portaria bateria para voltar todas as baterias usadas para pontos de coleta da comunidade ou onde quer que baterias / acumuladores são vendidos.

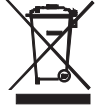

Descarte de lixo doméstico ou lixo é proibida.

Eliminação: Siga as cláusulas legais válidas em relação à eliminação do dispositivo no final do seu ciclo de vida

Lembretes de segurança Outros Bateria

- Nunca coloque baterias no fogo. As baterias podem explodir ou vazar.
- Nunca misture tipos de pilhas. Sempre instalar novas baterias do mesmo tipo.

# *Especificações*

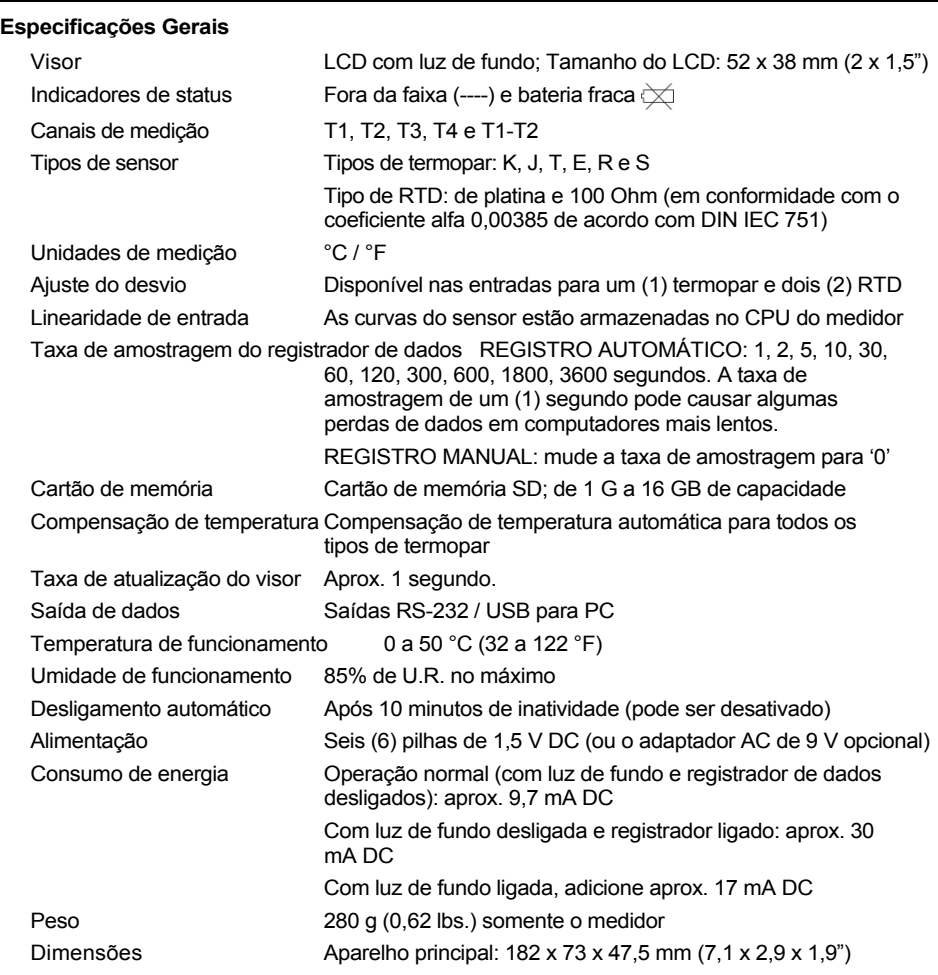

# **Especificações elétricas** (temperatura ambiente de 23 °C ± 5 °C)

**Entrada RTD Pt 100Ohm** (coeficiente alfa de 0,00385, de acordo com DIN IEC 751)

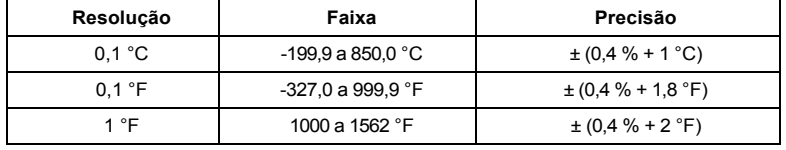

#### **Entrada para termopar** (tipos K, J, T, E, R e S)

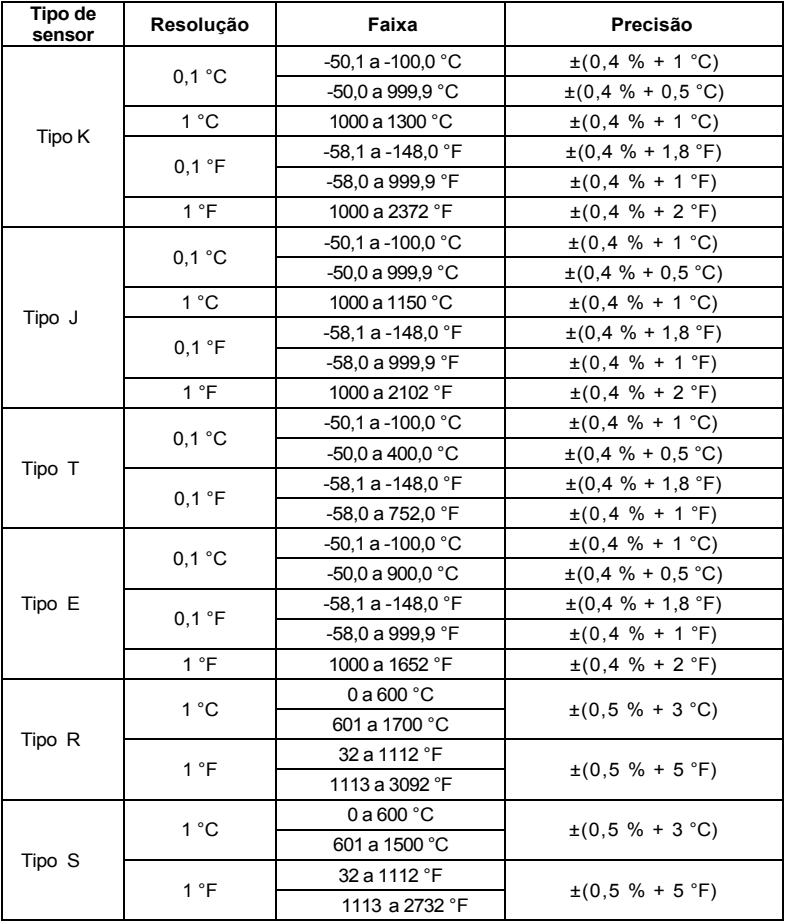

#### **Notas de especificação**

- Os termopares são fornecidos utilizável na gama de -40 a + 200 ° C (-40 a 392 ° F) apenas. Para a medição de fora deste intervalo, por favor obtenha termopares avaliado em conformidade.
- $\bullet$  sondas RTD (850,185) têm uma gama de -40 a 200  $\degree$  C (-40 a 392  $\degree$  F), a precisão de +/- 0,75% da leitura.
- precisão especificada por apenas medidor. Adicionar sondas de entrada de erro de medição adicional.
- As especificações acima são testados sob um ambiente Intensidade de Campo RF menor que 3 V / M e uma frequência inferior a 30 MHz

# **Direitos Autorais** © **2013‐2015 FLIR Systems, Inc.**

Todos os direitos reservados, incluindo o direito de reprodução no todo ou em parte sob qualquer forma. **ISO‐9001 Certified**

# **www.extech.com**